## **Status icons**

Icons indicate the status of the process. These icons appear in the **Processes** pane, Process Info dialog box, and dynamic columns. Two kinds of status icons may appear:

## **Activity icons**

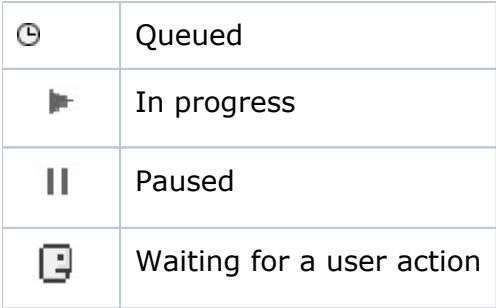

## **Condition icons**

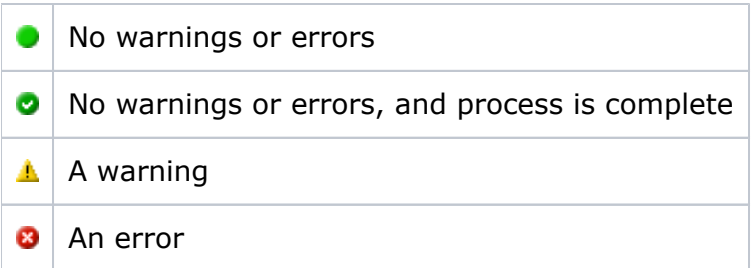